## Creating Read-Aloud Books with linked Related Activities

Example Using Book Creator and Jamboard Gail Lovely -- Suddenly It Clicks! [GailLovely@SuddenlyitClicks.com](mailto:GailLovely@SuddenlyitClicks.com)

- 1. Use Book Creator ([bookcreator.com\)](http://bookcreator.com/) to create an original book, or \*re-create an "existing" book.
	- 1. Be sure to add the audio to each page of the book. (Remember, you can do the audio in any language)

EXAMPLE:

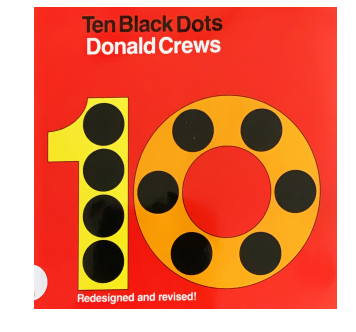

<https://bit.ly/BC10dotsBook>

2. Add a link to your activity inside the Book Creator Book (be sure to include audio instructions and text too, see example above)

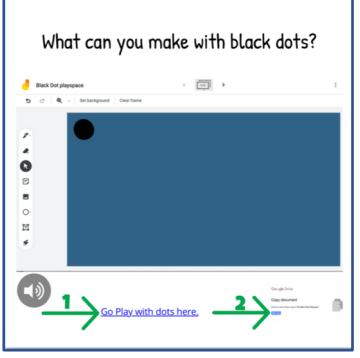

<https://bit.ly/10blackdotsJam>

Suddenly It licks

\*If using an existing book be sure it is NOT published publicly without permission or is kept behind password protection.